# **EM chip(USIM カード)を取り外す/取り付ける**

- 本製品の電源を切ります(☞1-14 ページ)。
- 2 本製品に AC アダプタや USB ケーブル、miniSD カードなどを取 り付けているときは、すべて取り外します。

<u>|</u> ご注意 • AC アダプタなどは必ず取り外してから次の手順を行ってください。

#### 3 本体裏側の電池カバーと電池パックを取り外します(☞12-8ページ)。

▲ EM chip を取り外します。または、取り付けます。

EM chip を図のようにして、取り外します。

#### 取り外す

EM chip のトレイを引き出し、EM chip を取り外します。取り外した後は、 トレイを元に戻します。

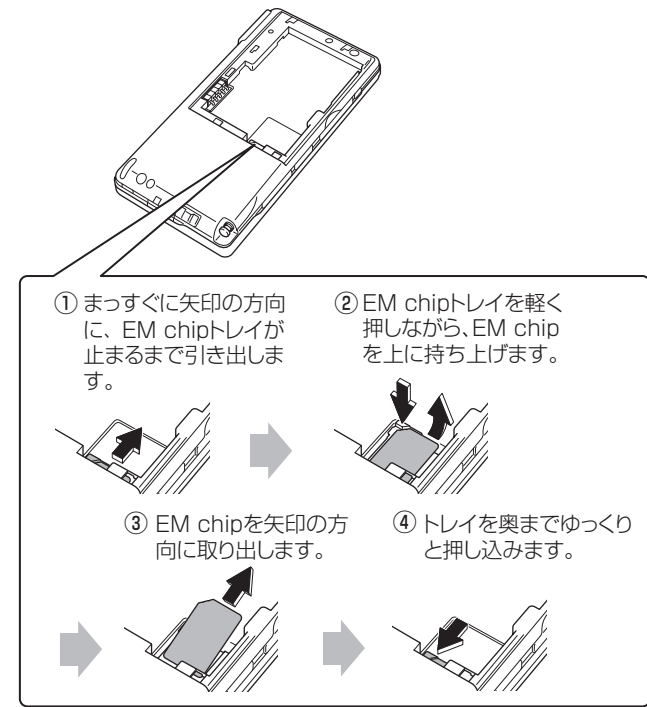

12-11**付録 EM chip(USIM カード)**

过

#### 取り付ける

トレイを引き出し、EM chip を取り付けます。 IC 部を下向きにし、奥に入るようにして、EM chip を取り付けます。 奥までしっかりと取り付けてください。しっかりと取り付けていないと、正 常に動作しませんので、ご注意ください。

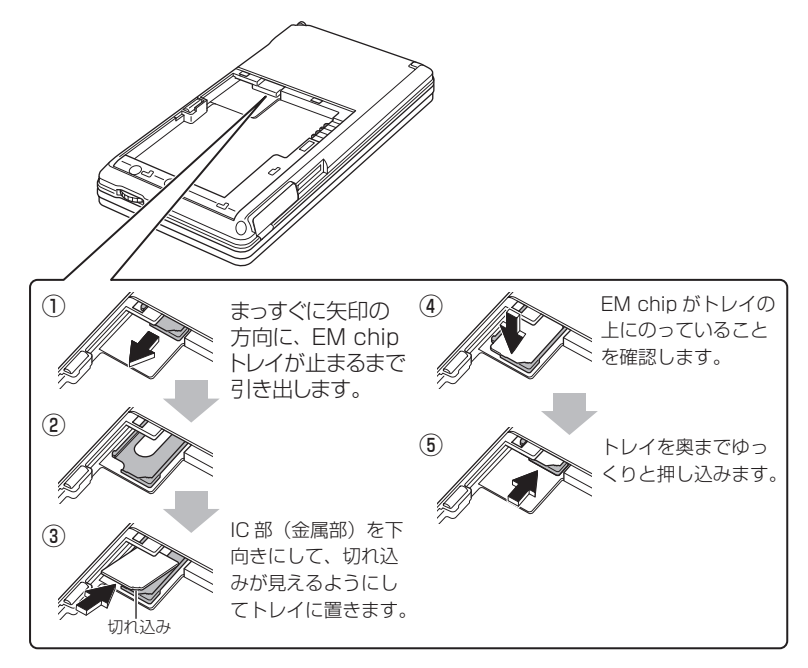

- 電池パックを取り付け、さらに電池カバーを取り付けます(☞12-9 ページ)。
- 6 電源を入れます。
- ※上記の方法で正常に動作しない場合は、フルリセット(☞12-4 ページ)を行っ てください。

#### Today 画面で (4) をタップして「時計とアラーム」画面を表示し、 日付と時刻を確認します。

「時計とアラーム」画面については、10-32 ページをご覧ください。

## **PIN コードを設定する/設定を解除する**

EM chip (USIM カード) には、「PIN コード」という暗証番号があります。 この PIN コードを設定すると、本製品の HSDPA 通信を使用できなくして無断使 用を防ぐことができます。

また、同時に以下のこともできなくなります。

- ワイヤレス LAN や Bluetooth を使った通信ができなくなります。
- USB ポート(ActiveSvnc など)が使用できなくなります。
- ワンセグ TV の視聴ができなくなります。

ご購入時、PIN コードは「9999」(半角数字)になっています。PIN コードを変 更するときは、12-16 ページをご覧ください。

■ ご注意 • PIN コードの入力を 3 回連続して間違えると PIN ロック状態となり、それ以 降 PIN コードの入力を受け付けなくなります。この PIN ロックを解除するた めに PIN ロック解除コードの入力が必要となります。 「PIN ロック解除コード」については、ご契約先の問い合わせ窓口(☞ 裏表 紙の前ページ)までご連絡ください。

● PIN ロック解除について PIN ロック解除コード入手後、PIN ロック解除画面で PIN ロック解除コード と新しい PIN コードを入力すると、PIN ロック解除ができます。 PIN ロック解除コード入力時に 10 回連続して間違えるとロック解除ができ なくなり、EM chip の再発行(有償)が必要となります。あらかじめご了承 ください。

## **PIN コードを設定する**

PIN コードを設定し HSDPA 通信を使用できなくします。

設定画面( |接続| タブ)を表示し、 れ」"HSDPA 設定"をタップ します。

付編

#### 2 PIN 認証設定 タブをタップし、PIN コード入力欄に PIN コードを 入力し、起動時に PIN コードを入力する をタップします。

ご購入時の PIN コードは「9999」(半角数字)です。

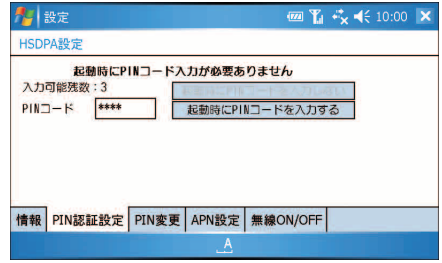

PIN コードが設定されます。

次回、電源を入れたとき PIN コード認証画面が表示され、PIN コードを入力 しないと HSDPA 通信、ワイヤレス LAN、Bluetooth、USB ポート、ワ ンセグ TV の使用ができなくなります。

## **設定した PIN コードを一時的に解除する**

この方法は一時的に設定した PIN コードを解除します。次回、電源を入れると PIN コードが設定された状態に戻ります(電源を入れたときに、PIN コード認証画面が 表示されます)。

#### 表示された PIN コード認証画面で、PIN コードを入力し OK をタッ プします。

PIN コード認証画面は、電源を入れたとき、またはタイトルバーに表示さ れているアイコン <m をタップして表示される画面で PIN コード認証を行う をタップすると表示されます。

#### 2 PIN コードが解除され、HSDPA 通信が行えます。

ただし、次に電源を入れると PIN コードが設定された状態になり、PIN コー ド認証画面が表示されます。

## **設定した PIN コードを解除する**

この操作を行うと、常に HSDPA 通信が使用できる状態(電源を切ったあと次に 電源を入れても PIN コードは解除された状態)になります。

#### 設定画面( 接続 タブ)を表示し、 イコ "HSDPA 設定"をタップ します。

2 PIN 認証設定 タブをタップし、PIN コード入力欄に PIN コードを 入力し、起動時に PIN コードを入力しない をタップします。

ご購入時の PIN コードは、「9999」(半角数字)です。

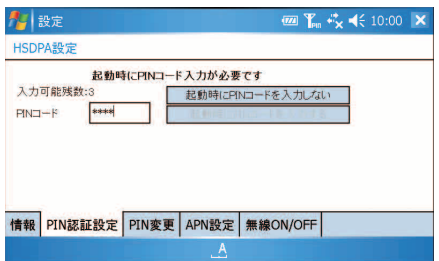

PIN コードが解除され、常に HSDPA 通信が使用できる状態になります。

付編

### **PIN コードを変更する**

現在の PIN コードから別の PIN コードに変更します。 PIN コードとして指定できるのは、4 桁~ 8 桁の半角数字です。

#### PIN コードを設定します。

PIN コードを変更するには、PIN コードが設定されていることが必要です。 PIN コード設定方法は、12-13 ページをご覧ください。

#### 2 HSDPA設定画面で PIN 変更 タブをタップします。

3 「現在の PIN コード」欄に現在の PIN コードを入力します。そして、 「新しい PIN コード」欄に新しい PIN コードを入力し、さらに「新 しい PIN コード確認」欄に新しい PIN コードを再度入力します。

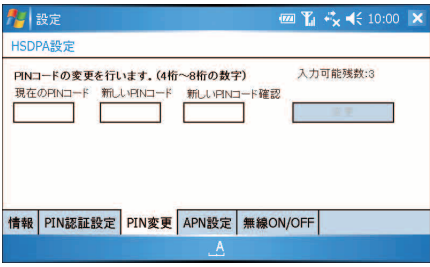

#### ▲ | 変更| をタップします。

PIN コードが変更されます。

<u>■ ご注意 ● PIN コードを変更したときは、新しい PIN コードをメモに書くなどして忘れ</u> ないようにしてください。 PIN コードの入力を 3 回連続して間違えると PIN ロック状態となり、それ以 降 PIN コードの入力を受け付けなくなります。PIN ロック解除コードの入力 が必要となります。PIN ロック解除コードについては、ご契約先の問い合わ せ窓口(☞ 裏表紙の前ページ)までご連絡ください。